## **新增連絡人清單**

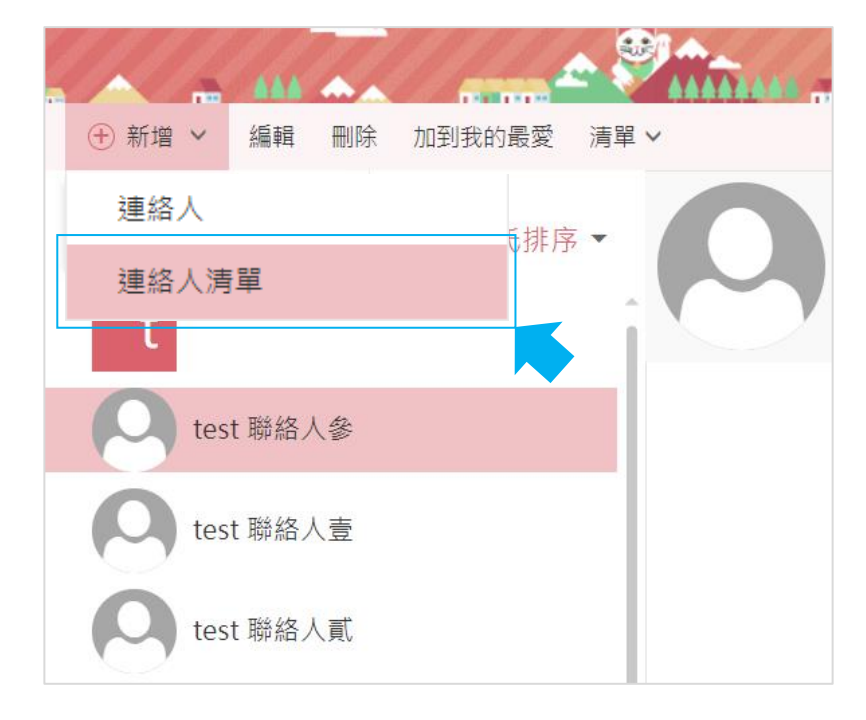

1. 點選【新增】旁的箭頭圖示,選擇【連絡人清單】。

2. 輸入清單名稱,新增成員後,按【儲存】即可。

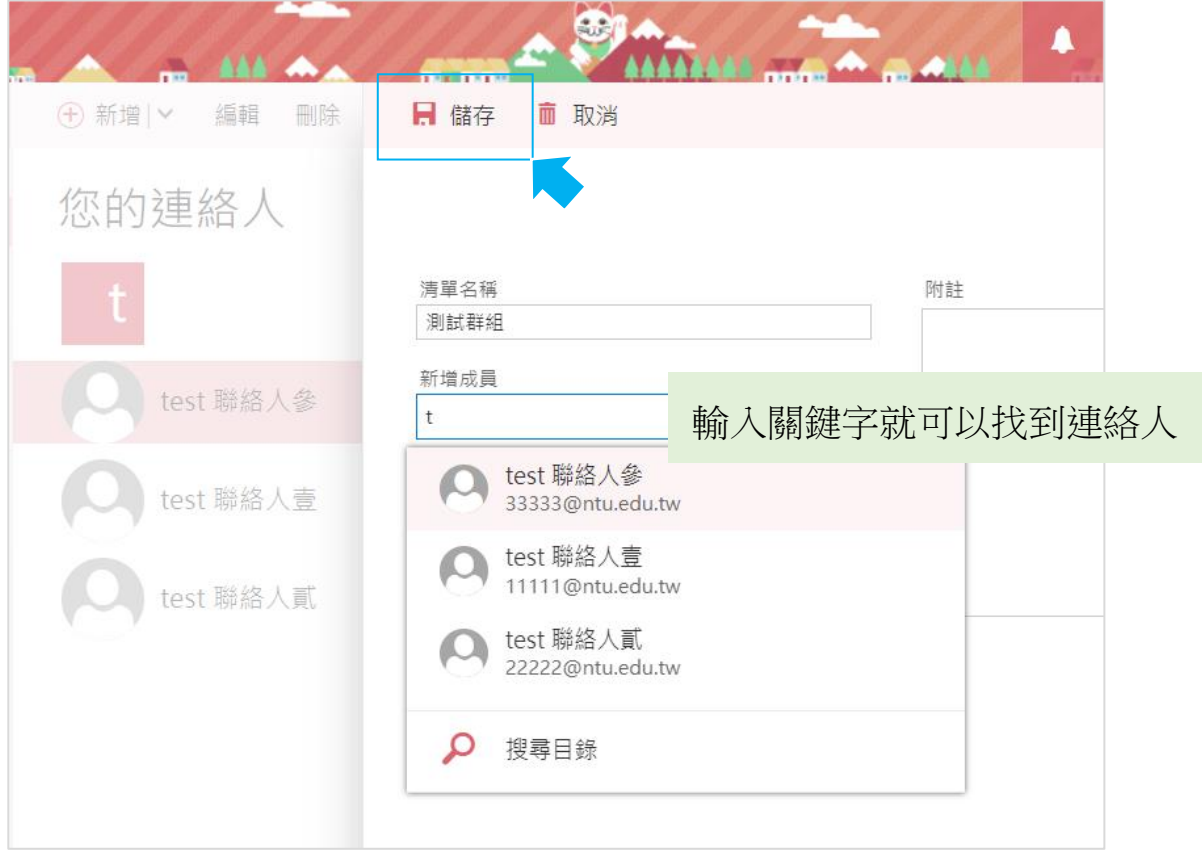